## User Permissions for Mass Drop All Classes

Last Modified on 09/07/2023 8:29 am ED3

Several User Permissions control the ability to Mass Drop All Classes from a *Student* record or a *Family* record.

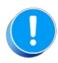

User Permissions play a crucial role in protecting your data by controlling who can access, modify, or perform specific actions in your system. Review **Protect Your Account - User Permission Guidelines** for more information.

To adjust a User's permissions, go to the **Gear** icon > **Settings** > **Users & Permissions** > **User IDs** (click on a UserID) > **User Permissions** (left menu) to set these permissions. **Note:** If a User is logged in when changes are made to their permissions, they'll have to log out and back in for the changes to take effect.

## Permissions Related to Mass Drop Classes

| Category | User Permission   | Enables access to                                                                                                    |
|----------|-------------------|----------------------------------------------------------------------------------------------------|
| Students | List Students     | All Students from the Students menu.                                                                                                    |
|          | View Student Page | View and edit the details of a student. Use the Row menu icon > View/Edit to go to a student's record.                                                                                                    |
|          | Drop Student      | <ul> <li>Use the Mass Drop Classes button in a student's record to drop all classes for a student.</li> <li>Use the Mass Drop Classes button in the Classes tab of a family's record to drop all classes for all the students in the same family at one time.</li> </ul> |
| Families | List Families     | All Families from the Families menu.                                                                                                    |
|          | View Family Page  | View and edit the details of a family. Use the Row menu icon > View/Edit to go to a family's record.                                                                                                    |
|          | Transactions Tab  | The Transactions tab in a family's record.                                                                                                    |
| Classes  | Mass Drop         | Mass drop students from a class.                                                                                                    |
|          | Edit Waitlist     | The <i>Trash Can</i> icon from the <i>Wait List</i> tab of a class record to delete a student from the list.                                                                                                    |

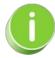

See Permissions for Jackrabbit Users for more information.